**«Утверждаю» Исполнительный директор Общероссийской общественной организации «Федерация шахмат России»**

**\_\_\_\_\_\_\_\_\_\_\_\_\_\_\_\_\_\_\_\_\_\_А.В.Ткачев 2023 г.** 

### **ПОЛОЖЕНИЕ**

# **о Всероссийских онлайн-соревнованиях по шахматам среди команд школьных спортивных клубов «Королевский гамбит»**

### **1.ОБЩИЕ ПОЛОЖЕНИЯ**

1.1. Всероссийские онлайн-соревнования по шахматам среди команд школьных спортивных клубов «Королевский гамбит» (далее – Соревнования) проводятся на портале [www.Шахматнаяпланета.рф](http://www.шахматнаяпланета.рф/) в соответствии с Межотраслевой программой развития школьного спорта до 2024 года, утвержденной Приказом Минспорта России и Минпросвещения России от 17 февраля 2021 г. № 86/59.

1.2. Цель и задачи Соревнований:

- целью Соревнований является дальнейшая популяризация шахматного спорта среди учащихся и оказание помощи учителям физической культуры, организующим занятия по шахматам в школьных спортивных клубах (далее – ШСК);

- задачами Соревнований являются определение сильнейших команд по шахматам среди ШСК, приобретение соревновательного опыта обучающимися по виду спорта шахматы и распространение передового опыта организации работы шахматных секций в ШСК.

# **2. СРОКИ ПРОВЕДЕНИЯ СОРЕВНОВАНИЙ**

Соревнования проводятся в дистанционном формате в период с 11 по 25 ноября 2023г. в общеобразовательных организациях субъектов Российской Федерации.

# **3. ОРГАНИЗАЦИЯ И РУКОВОДСТВО ПРОВЕДЕНИЕМ СОРЕВНОВАНИЙ**

2.1. Общее руководство проведением Соревнований осуществляет Общероссийская общественная организация «Федерация шахмат России» (далее – ФШР) при информационной поддержке Федерального государственного бюджетного учреждения «Федеральный центр организационно-методического обеспечения физического воспитания» (далее – ФГБУ «ФЦОМОФВ»).

2.2. Непосредственное проведение Соревнований осуществляет Судейская коллегия.

2.3. Главный судья: Уманский Владимир Борисович, спортивный судья всероссийской категории, международный мастер по шахматам, e-mail: elvird@yandex.ru

2.4. Технический директор: Абрамов Сергей Петрович, руководитель портала «Шахматнаяпланета.рф», мастер спорта СССР по шахматам, е-mail: [chessok@list.ru](mailto:chessok@list.ru)

# **4. УЧАСТНИКИ СОРЕВНОВАНИЙ**

4.1. К участию в Соревнованиях приглашаются команды ШСК общеобразовательных организаций.

4.2. Состав команды ШСК: шесть учеников из одной школы, 4 мальчика и 2 девочки и тренер-представитель школы ( учитель физкультуры, педагог дополнительного образования)

4.3. Возраст учащихся: 2011–2012 г.р.

# **5. ПОРЯДОК ПРОВЕДЕНИЯ СОРЕВНОВАНИЙ**

5.1. Заявочный этап Соревнований проводится с 16 по 31 октября 2023 года. 5.2. Заявки от команд ШСК принимаются на электронную почту **[chesscup.ru@gmail.com](mailto:chesscup.ru@gmail.com)**. Заявка должна состоять из двух идентичных документов: word-документ с участниками команды и скан заявки, подписанный руководством школы (образец в Приложении 1).

5.3. К Соревнованиям допускаются пятьдесят команд ШСК, первыми заявившимися до 31 октября 2023 г.

5.4. Отборочный этап Соревнований для пятидесяти команд ШСК проводится 11 ноября 2023г. в 10 часов по московскому времени в соответствии с Регламентом (Приложение 2) и техническими требованиями к оборудованию (Приложение 3).

5.5. Финальный этап Соревнований для восьми команд-победителей отборочного этапа, проводится 25 ноября 2023 года в 10 часов по московскому времени с видеоконтролем игр (Приложение 4).

5.4. Все отборочные и финальные онлайн-соревнования проводятся в компьютерных классах школ с подключением к порталу **[www.Шахматнаяпланета.рф](http://www.шахматнаяпланета.рф/)**по правилам ФИДЕ: лично-командные турниры по швейцарской системе в 7 туров с контролем 10 мин. на партию с добавлением 3-х секунд на ход после каждого хода.

5.5. В финал онлайн-соревнований выходят восемь команд ШСК – победителей отборочных соревнований. Финальные соревнования проводится с обязательным видео контролем за ходом всех партий.

# **6. ОПРЕДЕЛЕНИЕ ПОБЕДИТЕЛЕЙ И НАГРАЖДЕНИЕ**

6.1. Победители Соревнований определяются в соответствии с Регламентом (Приложение 2).

6.2. Три команды ШСК, занявшие 1-е, 2-е, 3-е место в финале Соревнований, награждаются Кубками ФШР и дипломами ФБГУ «ФЦОМОФВ».

6.3. Школьный спортивный клуб, занявший 1-е место, получит грант ФШР: комплект шахматного инвентаря, включая напольный шахматный баннер для использования модуля «Подвижные шахматы» на уроках физкультуры, набор учебно-методической литературы по шахматам с обучающими шахматными компьютерными программами.

6.4. Члены команд ШСК, занявших 1-е 2-е, 3-е места, награждаются грамотами ФШР.

6.5. Всем участникам Соревнования высылаются электронные сертификаты ФБГУ «ФЦОМОФВ».

# **7. ЗАЯВКИ**

Заявки принимаются по электронной почте [chesscup.ru@gmail.com](mailto:chesscup.ru@gmail.com) с пометкой **«Онлайн-соревнования ШСК»**

Ответственная за регистрацию участников: Моисеева Евгения: WhatsApp: 8-995-509-94-67

Приложение 1: Форма заявки от команды ШСК

Приложение 2: Регламент онлайн-соревнований

Приложение 3: Технические требования к проведению онлайн-соревнований

Приложение 4: Регламент финального этапа онлайн-соревновани

#### **ЗАЯВКА**

# **на участие во Всероссийских онлайн-соревнованиях по шахматам среди команд школьных спортивных клубов «Королевский гамбит»**

\_\_\_\_\_\_\_\_\_\_\_\_\_\_\_\_\_\_\_\_\_\_\_\_\_\_\_\_\_\_\_\_\_\_\_\_\_\_\_\_\_\_\_\_\_\_\_\_\_\_\_\_\_\_\_\_\_\_\_\_\_\_\_\_\_\_

\_\_\_\_\_\_\_\_\_\_\_\_\_\_\_\_\_\_\_\_\_\_\_\_\_\_\_\_\_\_\_\_\_\_\_\_\_\_\_\_\_\_\_\_\_\_\_\_\_\_\_\_\_\_\_\_\_\_\_\_\_\_\_\_\_\_

\_\_\_\_\_\_\_\_\_\_\_\_\_\_\_\_\_\_\_\_\_\_\_\_\_\_\_\_\_\_\_\_\_\_\_\_\_\_\_\_\_\_\_\_\_\_\_\_\_\_\_\_\_\_\_\_\_\_\_\_\_\_\_\_\_\_

\_\_\_\_\_\_\_\_\_\_\_\_\_\_\_\_\_\_\_\_\_\_\_\_\_\_\_\_\_\_\_\_\_\_\_\_\_\_\_\_\_\_\_\_\_\_\_\_\_\_\_\_\_\_\_\_\_\_\_\_\_\_\_\_\_\_

\_\_\_\_\_\_\_\_\_\_\_\_\_\_\_\_\_\_\_\_\_\_\_\_\_\_\_\_\_\_\_\_\_\_\_\_\_\_\_\_\_\_\_\_\_\_\_\_\_\_\_\_\_\_\_\_\_\_\_\_\_\_\_\_\_\_

*(субъект Российской Федерации, область/республика/край, название поселения)*

*(полное наименование образовательной организации согласно Устава, электронная почта, телефон)*

#### Данные учителя физкультуры (руководителя команды):

*(Фамилия Имя Отчество)*

*(Должность)*

*(Телефон, e-mail)*

#### Состав команды школьников:

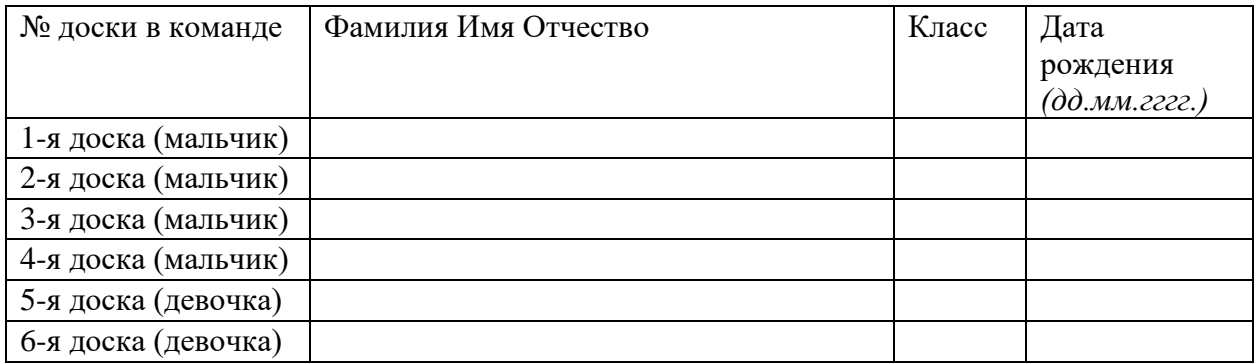

Правильность заявки подтверждаю:

Директор общеобразовательной организации

 $\begin{array}{ccccc}\n\text{\ensuremath{\times}} & \text{\ensuremath{\times}} & \text{\ensuremath{\times}} & \text{\ensuremath{\times}} & \text{\ensuremath{\mathbb{R}}}\n\end{array}$ 

 *(Ф.И.О. полностью, подпись, телефон) М.П. (гербовая)*

*Примечание: Общеобразовательная организация выражает желание участвовать в онлайн-соревнованиях по шахматам среди школьных спортивных клубов и подтверждает согласие со следующими правилами:* 

● *команды и их участники должны играть самостоятельно, не используя подсказки компьютерных игровых программ, баз данных, шахматных книг, советы других людей;* 

● *со стороны общеобразовательных организаций к своим командам должны быть обеспечены технические условия для участия в Турнире (Приложение3);* 

● *родители участников дают согласие на обработку персональных данных (Федеральный закон от 27 июля 2006г. № 152-ФЗ «О персональных данных»)*

#### **РЕГЛАМЕНТ**

### **Всероссийских онлайн-соревнований по шахматам среди школьных спортивных клубов «Королевский гамбит»**

#### **1. Программа соревнований**

Онлайн-соревнования проводятся в два этапа: Отборочный этап (турнир) для всех участников и Финальный турнир с видеоконтролем для 8 команд, показавших лучшие результаты в Отборочном турнире.

Команды играют со своими соперниками на шести виртуальных досках (площадках). При этом номера всех досок закреплены за основными игроками команд постоянно и не могут быть изменены:

- виртуальная доска (площадка) № 1 первый участник команды (мальчик);
- виртуальная доска (площадка) № 2 второй участник команды (мальчик);
- виртуальная доска (площадка) № 3 третий участник команды (мальчик);
- виртуальная доска (площадка) № 4 четвертый участник команды (мальчик);
- виртуальная доска (площадка) № 5 пятый участник команды (девочка);
- виртуальная доска (площадка) № 6 шестой участник команды (девочка).

В рамках одного тура каждый из участников команды играет со своим соперником одну партию – цвет определяется автоматически (количество партий белыми и чёрными в соревновании для каждой доски не будет отличаться больше, чем на одну партию).

За победу в каждой сыгранной партии участнику начисляются личные очки: за победу – 1 очко, за ничью – 0,5 очка, за поражение – 0 очков.

По итогам матча между командами в каждом туре считаются командные очки следующим образом:

- 2 командных очка получает команда, которая в текущем туре в матче с другой командой набрала более 50% очков от максимально возможных в матче;

- 1 командное очко получает команда, которая в текущем туре набрала 50% очков от максимально возможных в матче;
- 0 командных очков получает команда, которая в текущем туре набрала меньше 50% очков от максимально возможных в матче.

Отборочный турнир проводится за один день по швейцарской системе в 7 туров с применением жеребьевочной программы портала "Шахматная планета". Финальный турнир с видеоконтролем проводится по круговой системе в 7 туров. Турниры проводятся с контролем времени по 10 минут каждому участнику на одну партию с добавлением + 3 секунды за каждый сделанный ход.

- Технические требования для участия в отборочном турнире подробно описаны в Приложении 3;
- Технические требования для участия в финальном турнире подробно описаны в Приложении 4.

### **2. Требования к командам и участникам и условия их допуска**

Состав сборной команды: шесть школьников (четыре мальчика и две девочки, все ученики пятых - седьмых классов одной школы, родившиеся в 2011–2012 годах), тренер-представитель.

Каждый из участников, заявленный в онлайн-соревнования, обязан:

- играть самостоятельно, не используя подсказки компьютера и посторонних игроков;
- не отлучаться во время партии от своего компьютера;
- не иметь при себе включенными любые другие электронные устройства.

Для участия в соревновании учителю физической культуры необходимо зарегистрировать участников на портале и прислать заявку организаторам турнира с распределением игроков по доскам:

- зайти по адресу www.Шахматнаяпланета.рф
- нажать на кнопку Регистрация школы/ВУЗа
- зарегистрировать в игровой зоне всех участников команды школы с указанием года рождения каждого участника
- заполнить заявку согласно форме Приложения 1. Заявка должна состоять из двух идентичных документов: word-документ с участниками команды и скан заявки, подписанный руководством школы
- отправить заполненную заявку на электронную почту [chesscup.ru@gmail.com](mailto:chesscup.ru@gmail.com)

После подтверждения регистрации модератором капитан команды (первая доска в заявке ШСК) получит по e-mail логины и пароли для всех участников команды ШСК в течение 2х рабочих дней после регистрации.

В случае неполучения логинов в течение 2-х рабочих дней после регистрации учитель должен сообщить об этом по адресу: [chesscup.ru@gmail.com](mailto:chesscup.ru@gmail.com) или написать в ватсап по номеру телефона: 8-995-509-94-67.

В случае, если участники команды уже были ранее зарегистрированы на портале, повторно их регистрировать не нужно, а только подать заявку организаторам для записи команды в турнир.

Участники команды будут записаны в турнир организаторами с распределением по доскам, согласно поданной заявке. Для участия в турнирах никаких дополнительных действий ученикам предпринимать не требуется. Только войти в игровую зону Шахматнаяпланета.рф под полученными логинами и паролями не позднее, чем за 5 минут до начала турнира. Принимать вызовы или нажимать им ничего не надо, партии у игроков будут открываться автоматически.

Руководитель команды (учитель физкультуры или другой педагог школы), ответственный за проведение мероприятия в своей школе, не имеет права участвовать в турнирах, но обязан выполнять организационнокоординирующую функцию в команде, в частности:

- зарегистрировать школу и участников на портале www.Шахматнаяпланета.рф, если они не были зарегистрированы ранее;
- подготовить заявку со списком участников (Приложение1) и отправить ее организаторам;
- обеспечить доступ участников в учебный компьютерный класс с доступом в Интернет на время Соревнования;
- заранее убедиться, что компьютеры в классе соответствуют техническим требованиям к оборудованию, программному обеспечению и сведениям о безопасности (Приложение 3);
- обеспечить своевременный приход участников команды для участия в соревнованиях и следить за дисциплиной в команде. Команда, в которой присутствует менее 4-х участников в режиме онлайн во время старта Соревнования, автоматически отстраняется от участия в Соревновании;
- подавать от имени команды заявления/уведомления в Организационный комитет;
- следить за тем, чтобы участники команды играли самостоятельно и без

подсказок со стороны;

- предпринимать иные корректные действия от имени команды.

В случае выхода команды в Финальный турнир:

- подготовить заранее оборудование для видеоконтроля согласно Приложению 4;
- обеспечить своевременный приход участников команды для участия в Турнире и следить за дисциплиной в команде. За 30 минут до старта Турнира необходимо подключиться к видеоконференции и настроить оборудование видеоконтроля (согласно Приложению 4);
- донести до участников команды и выполнять во время турнира требования Регламента проведения Соревнования с видеоконтролем (Приложение4).

### **6. Определение победителей**

Определение итоговых мест в командном зачете Отборочного турнира происходит в порядке убывания следующих показателей:

- по сумме командных очков;
- по сумме личных очков, набранных участниками команды;
- по командному коэффициенту Бухгольца (коэффициент Бухгольца считается как сумма командных очков);
- по наивысшему личному месту на первой доске.

-

В Финальном турнире с видеоконтролем определение итоговых мест в командном зачете происходит в порядке убывания следующих показателей:

- по сумме командных очков;
- по суммарному количеству очков, набранных всеми игроками команды;
- по результатам матчей между собой;
- по лучшим результатам на досках согласно поданной заявке (последовательно – 1, 2, 3 и т. д.).

#### **8. Решение спорных вопросов**

В случае разрыва соединения во время партии у одного из участников восстановление связи происходит за счет времени участника, на чьей стороне произошел разрыв.

#### **9. Подача заявок на участие**

Учителя физической культуры регистрируют команды на Интернетпортале www.Шахматнаяпланета.рф и отправляют заявку (Приложение 1) на электронную почту организаторов: chesscup.ru@gmail.com

Помощь в регистрации оказывается службой поддержки веб-портала Шахматная планета по e-mail: chesscup.ru $@g$ mail.com или написать в ватсап по номеру телефона: 8-995-509-94-67.

# **10. Контакты**

Администрация портала www.Шахматнаяпланета.рф: Ответственный за регистрацию участников: Моисеева Евгения e-mail: chesscup.ru@gmail.com ватсап: 8-995-509-94-67 Ответственный за организацию и проведение видеоконтроля: Моисеев Иван e-mail: ivan@chessok.com ватсап: 8-926-309-44-13

### **ТЕХНИЧЕСКИЕ ТРЕБОВАНИЯ К ОБОРУДОВАНИЮ ПРОГРАММНОЕ ОБЕСПЕЧЕНИЕ. СВЕДЕНИЯ О БЕЗОПАСНОСТИ**

### **1. Технические требования к оборудованию.**

Для организации и участия в соревнованиях необходимо на время проведения турнира обеспечить каждого участника команды персональным компьютером (ПК) или планшетом/смартфоном. Все ПК должны поддерживать и иметь установленной одну из следующих операционных систем (ОС):

- Windows XP ивыше.
- Mac OS.
- Linux.

Конфигурация ПК должна поддерживать устойчивую работу системы, постоянное (без сбоев) интернет-соединение на скорости не менее 1 Мбт/с. Для работы на ПК требуется установка одного из следующих браузеров с

поддержкой HTML-5: Google Chrome 17+, Internet Explorer 10+, Mozilla Firefox 11+, Opera 12.1+, Safari 7+. Оперативная память на ПК должна быть не меньше 2 GB.

Планшет / смартфон c операционной системой Android или iOS, подключенный к Интернет и с установленным браузером Google Chrome или Yandex (другие браузеры не рекомендуются).

Требуемая оперативная память - 1 Gb, скорость интернет - от 1 Mb в секунду. При наличии файрволла для браузера должна быть открыта возможность устанавливать соединения с серверами Шахматнаяпланета.рф,игра.шахматнаяпланета.рф,

push.шахматнаяпланета.рф,game.Шахматнаяпланета.рф,

c1.шахматнаяпланета.рф

### **2. Подготовка к участию в турнире. Программное обеспечение.**

Программное обеспечение может быть запущено участниками с веб-сайта www.шахматнаяпланета.рф

Участники турнира имеют возможность потренироваться в игровой зоне, сыграв с компьютером на выбранном уровне (от Новичка до Гроссмейстера). Режим игры с компьютером доступен в игровой зоне в режиме Игровой зал (слева от кнопки «Играть").

# **3. Вопросы безопасности**

Игровая программа-клиент представляет собой веб-приложение, не имеющее доступа к системным ресурсам, что исключает распространение вредоносных программ.

# **РЕГЛАМЕНТ ФИНАЛЬНОГО ЭТАПА Всероссийских онлайн-соревнований по шахматам среди команд школьных спортивных клубов «Королевский гамбит» с видеоконтролем**

Каждому участнику потребуется:

- 1. Компьютер или ноутбук для игры
- 2. Телефон или ноутбук с камерой для видеотрансляции
- 3. Приложение Zoom Cloud Meetings [\(Android OS](https://play.google.com/store/apps/details?id=us.zoom.videomeetings) / [iOS\)](https://apps.apple.com/us/app/zoom-cloud-meetings/id546505307), бесплатный тариф
- 4. Безлимитный интернет (чтобы не волноваться из-за видео трафика)
- 5. Рекомендуется крепление для телефона или штатив

# **ОБЩИЕ ПРАВИЛА ИГРЫ С ВИДЕОКОНТРОЛЕМ**

- 1. В комнате, откуда участник играет, не должно быть посторонних шумов - телевизора, музыки, посторонних разговоров, подсказок.
- 2. Во время игры участник смотрит в экран монитора, не оглядывается по сторонам. Отходить можно, если ваша партия в текущем туре закончилась.
- 3. Запрещено использование посторонней помощи и средств общения: телефонов, наушников, мессенджеров и других программ.
- 4. Все требования регламента должны исполняться неукоснительно.

В случае нарушения правил судья вынесет предупреждение, а при повторном нарушении может исключить участника из турнира.

# **ИНСТРУКЦИЯ ДЛЯ УЧАСТНИКОВ ТУРНИРА**

#### 1. **Подготовка участников к турниру**

- 1.1. Установите на свой телефон приложение Zoom Cloud Meetings.
- 1.2. Найдите точку, на которой можно будет установить телефон для трансляции (примерно 80 см в сторону от плеча, желательно левого). Камера должна захватывать торс, голову, руки, а также происходящее на экране монитора. Телефон установите горизонтально.Пример:

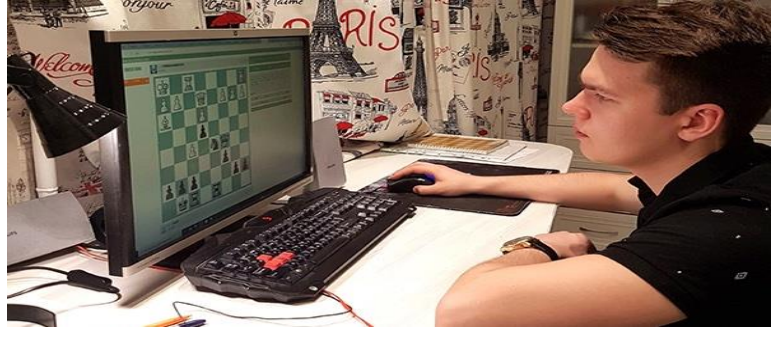

1.3. В случае, если оборудования для организации видеоконтроля на каждого участника не хватает, допустимо использовать 1 камеру на несколько участников. Всех участников и происходящее на их экранах должно быть четко и хорошо видно. Используйте столько камер, сколько потребуется, не старайтесь охватить 1 камерой всех участников, если при этом страдает качество. Идеальный вариант, все таки 1 камера, на 1 участника.

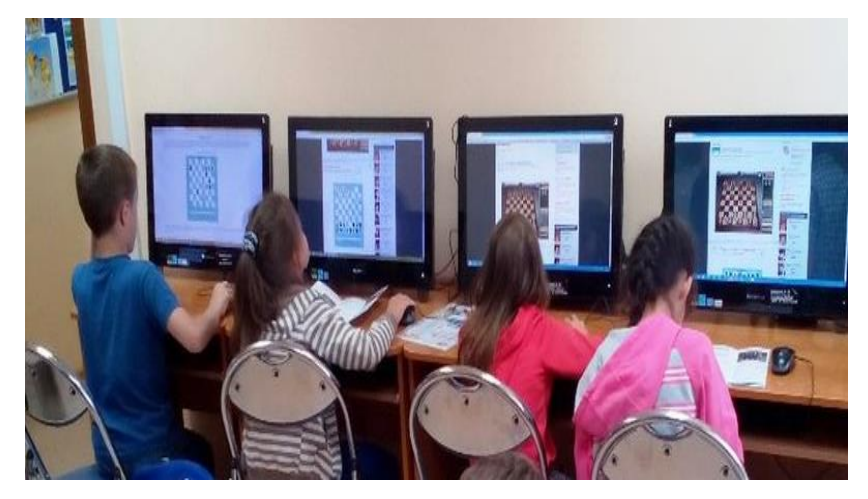

- 1.4. У игроков не должно быть при себе устройств принимающих сигналы (мобильные телефоны, электронные часы, планшеты и т.д.). На столе перед игроком не должны находиться посторонние предметы. Длинные волосы должны быть собраны в прическу, так чтобы было видно отсутствие наушников.
- 1.5. Убедитесь, что телефон или камера установлены надежно. Вам могут помочь штативы и прочие держатели для телефонов.
- 1.6. Убедитесь, что телефон в этой точке можно подключить к зарядному устройству.
- 1.7. Убедитесь, что комната будет хорошо освещена. При плохом освещении экран монитора засвечивается - исправить это можно, понизив яркость монитора. Если освещение слишком сильное (из больших окон), экраны также могут засвечиваться.

### 2. **Подключение к видеоконференции**

- 2.1. Подключиться к конференции Zoom необходимо за полчаса до старта турнира. Данные для подключения будут предоставлены капитанам команд до начала турнира.
- 2.2. Откройте приложение Zoom на телефоне и нажмите "Войти":

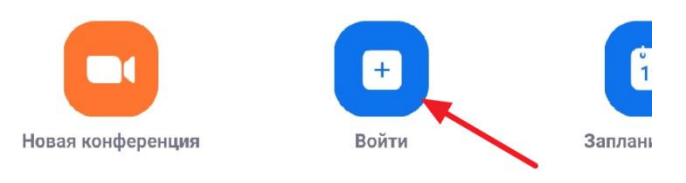

2.3. Введите полученный идентификатор конференции, а также имя. Имя должно совпадать с вашим логином на шахматнаяпланета.рф. В случае, если на каждого участника по отдельной камере. Либо совпадать с названием команды на шахматышколе.рф (название вашего учебного заведения) в случае, если 1 камера используется для наблюдения за несколькими участниками. Если у вас используется несколько камер, просим перед названием команды ставить номер (1, 2, 3 и т.д.), а название команды писать одинаковое для каждой камеры, чтобы не путать наблюдателей.

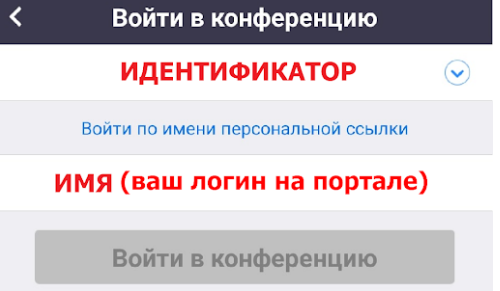

- 2.4. На следующем экране введите пароль для присоединения.
- 2.5. Подключите звук устройства. Компьютер предложит это при подключении, на мобильных устройствах необходимо нажать на иконку наушников и выбрать выделенную опцию.

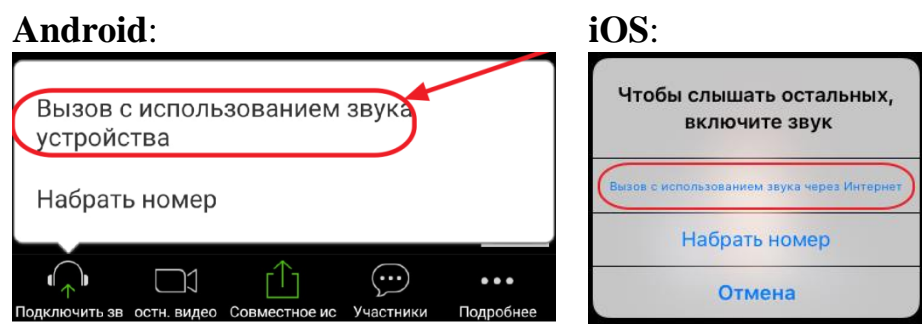

#### 3. **После подключения к видеоконференции**

- 3.1. Убедитесь, что игроки команды зашли в игровую зону шахматнаяпланета.рф под своими логинами и паролями, которые использовались в Региональном этапе.
- 3.2. На компьютерах для игры закройте все программы кроме браузера. В браузере должна быть открыта только одна вкладка шахматнаяпланета.рф
- 3.3. Чтобы посторонние звуки не создавали фон и не мешали другим участникам турнира, просим выключить динамики на устройствах игроков, а также отключить по возможности все внешние источники шума (например, звонки на урок).
- 3.4. *Если для видеонаблюдения используется мобильное устройство*, включите режим «Без звука», чтобы участников команды не отвлекали звонки и оповещения.
- 3.5. Отключите все динамики устройств, подключенных к Zoom кроме 1 на помещение для общения с судьей. Динамик на мобильном устройстве полностью отключить не получится, но можно сделать звук почти неслышным. Для этого сначала в верхнем левом углу экрана Zoom выключите громкую связь - если иконка динамика выглядит как первая из приведенных ниже, нажмите на нее, чтобы она превратилась во вторую:

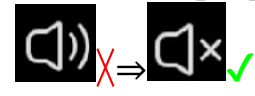

3.6. Затем понизьте громкость телефона до минимума.

### 4. **Проверка участников**

- 4.1. За 15 минут до старта турнира судья начнет проверку игроков. В случае, если у каждого участника отдельная камера, судья будет по очереди называть имена участников команды. Услышав свое имя, участник должен обернуться в камеру, чтобы было видно лицо, представиться (проверка микрофона).
- 4.2. В случае, если у вашей команды несколько игроков на 1 камеру после того, как судья попросит представиться вашу команду, игроки должны по очереди, начиная с первой доски и далее обернуться на камеру, громко и четко назвать свои Фамилию и имя.

### 5. **Последние приготовления перед стартом**

5.1. Убедитесь, что и микрофон, и камера на снимающем устройстве работают: посмотрите на иконки камеры и микрофона - они должны выглядеть как на картинке внизу. Если одна из них зачеркнута, коснитесь ее, чтобы включить.

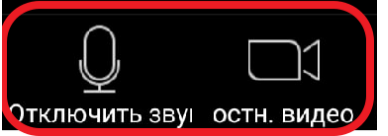

ВНИМАНИЕ: Если в помещении более одного снимающего устройства, микрофон должен быть включен только у одного из них - расположенного ближе к игрокам.

5.2. В верхнем левом углу экрана Zoom выключите громкую связь - на всех устройствах в помещении, кроме одного (для связи с судьей). Если иконка динамика выглядит как первая из приведенных ниже, нажмите на нее, чтобы она превратилась во вторую.

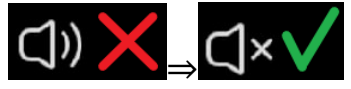

- 5.3. Если вы используете в качестве камеры телефон, то понизьте громкость телефона до минимума.
- 5.4. После окончания всех приготовлений ждите начала турнира, ровно в указанное время турнир стартует и начнется жеребьевка 1-го тура. Со старта турнира и до начала 1-го тура будет пауза в 60 секунд. Когда до начала тура останется меньше 30 секунд, появится маленькое окошко турнира – игроки могут нажать на него, чтобы перейти на экран турнира с турнирной таблицей и чатом. Даже если этого не сделать, в момент начала игры доска откроется сама.

### 6. **Игра и чат турнира**

- 6.1. Во время турнира общение игроков с судьями происходит через руководителя команды, а также, в случае необходимости, письменно в чате турнира. Четко и незамедлительно исполняйте любые указания судьи, обращенные к вашей команде. Во время игры вы можете находиться в помещении с игроками и следить за соблюдением дисциплины. Просим вас не переговариваться с игроками, не подходить к их компьютерам, не давать подсказок.
- 6.2. Во время игры участники не должны разговаривать между собой и с руководителем команды. Запрещено что-то выкрикивать во время партии и комментировать ее ход.
- 6.3. Попросите участников четко и незамедлительно исполнять любые указания судьи. В случае, если на сообщения судьи в чате нет реакции, судья может обратиться к игрокам по голосовой связи.
- 6.4. Если участнику необходимо отойти в туалет, следует доиграть партию - контроль времени небольшой. В крайнем случае можно отпроситься у судьи. Игровое время, потерянное в этот момент, не возвращается. Мы просим свести такие походы к минимуму и убедить участников стараться завершать все свои дела между партиями.
- 6.5. После завершения партии участники покидают свое игровое место до начала следующего тура. Рекомендуется оставаться в помещении, чтобы не пропустить начало следующего тура, допустимо отсесть или отойти на расстояние нескольких метров от играющих. Каждый следующий тур начинается через 2 минуты после завершения последней партии предыдущего тура. Приятной игры!